# **CoderDojo Athenry "Above all, be cool"**

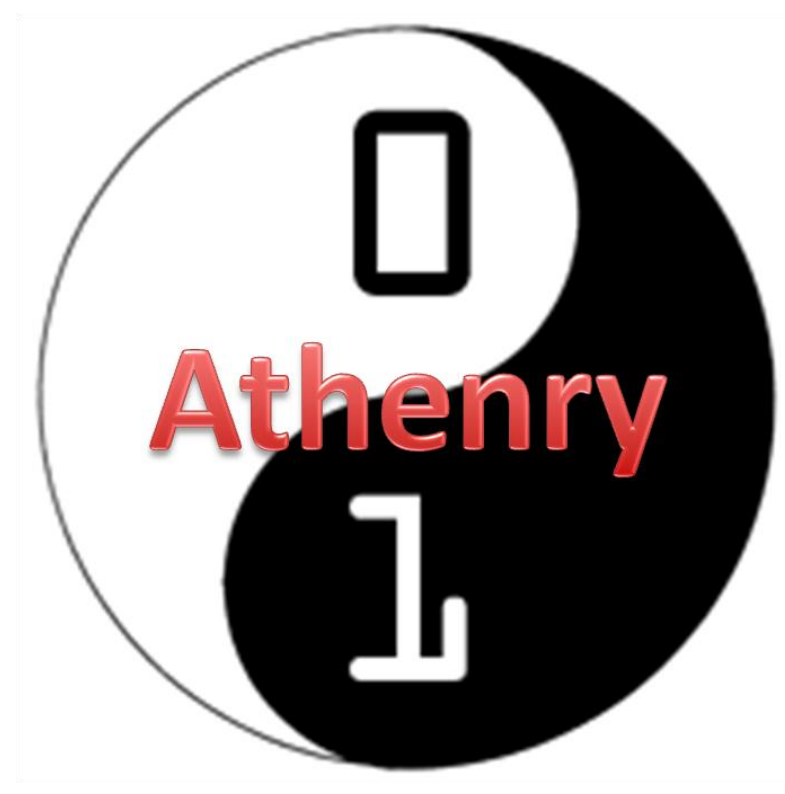

**Every week:**   $\checkmark$  Sign in at the door

**If you are new:**  $\checkmark$  Fill in Registration Form  $\checkmark$  Ask a Mentor how to get started

**Make sure you are on the Athenry Parents/Kids Google Group**: email [coderdojoathenry@gmail.com](mailto:coderdojoathenry@gmail.com)

Wifi password: **coderdojowireless**

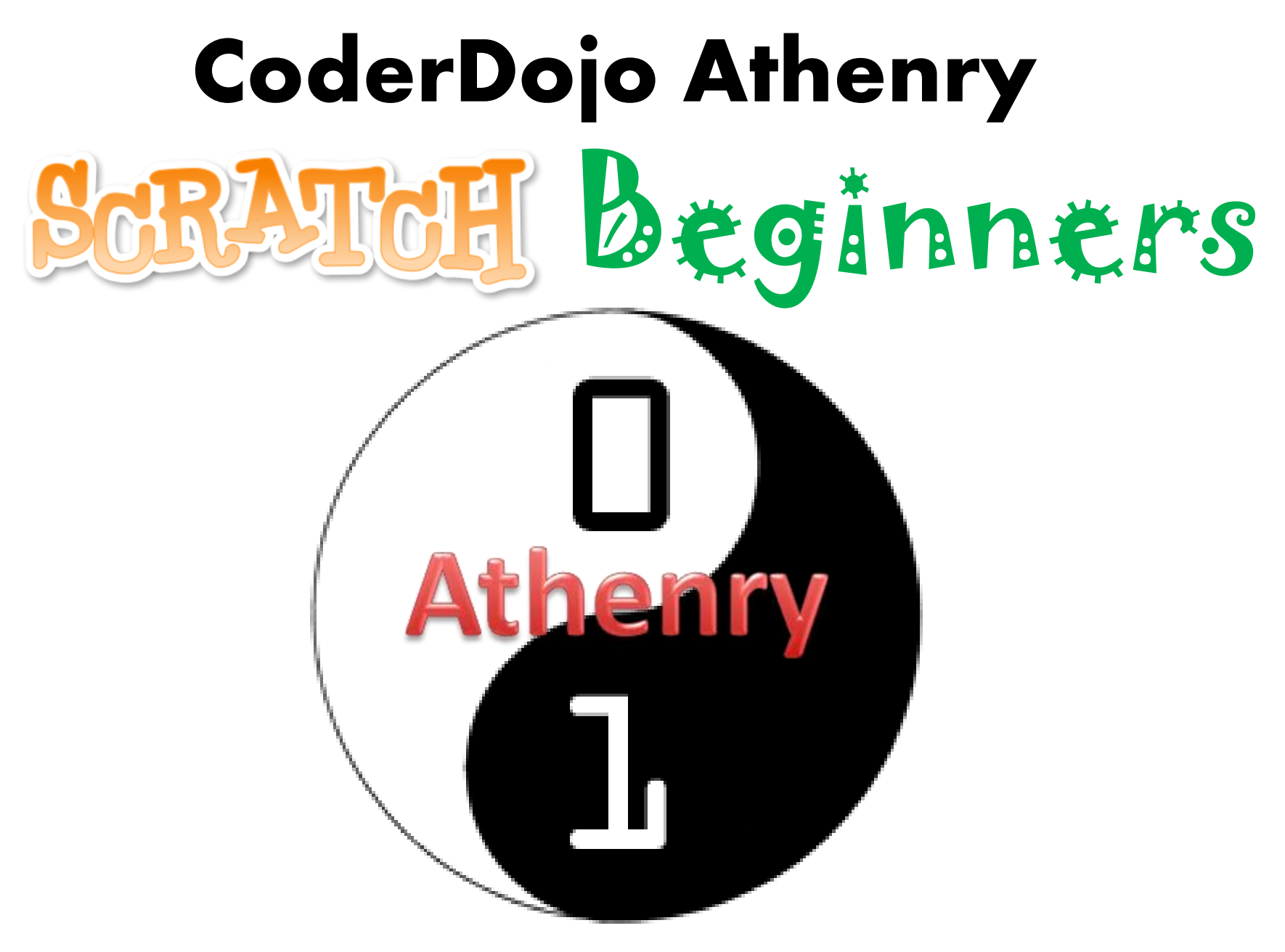

**Code and notes by Martha Fahy**

# **Todays Challenge: Scrolling Backgrounds**

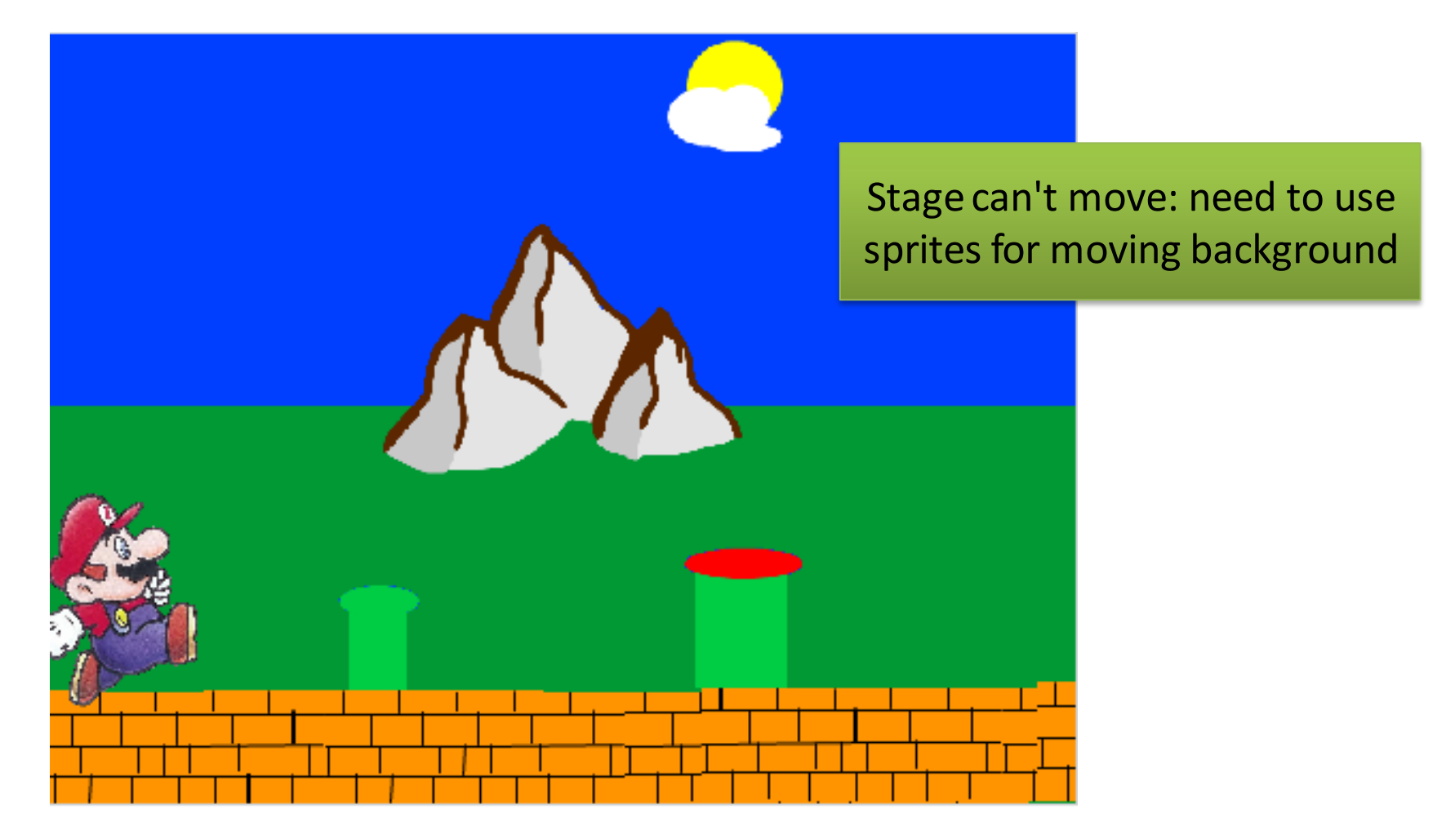

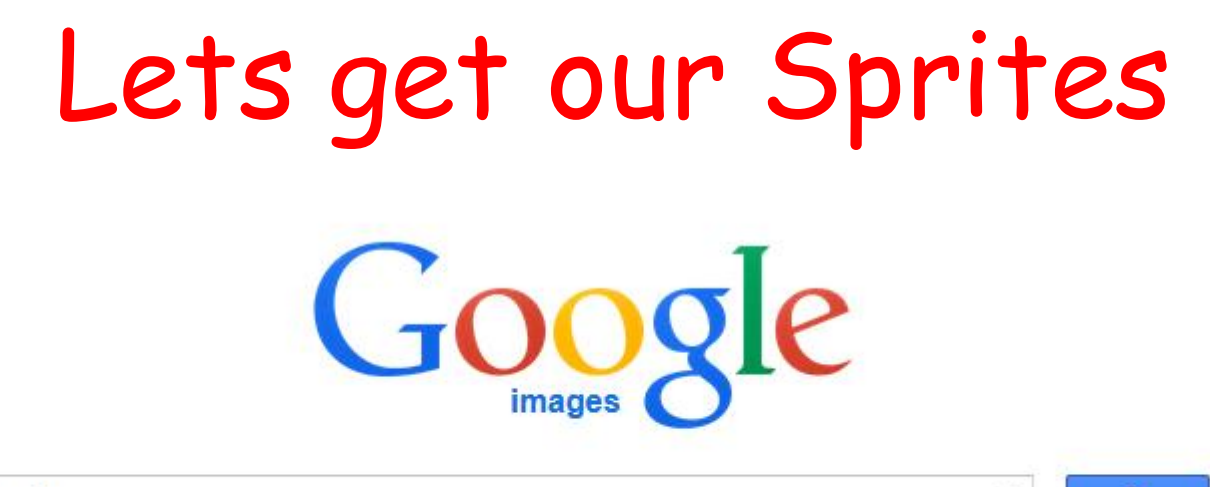

mario

**Mario: Search online and save as a .jpg or .jpeg file and then import it into Scratch**

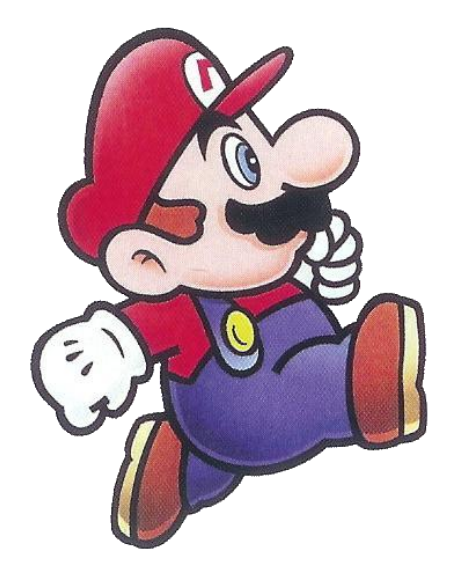

гŌ

### **The Scratch Stage**

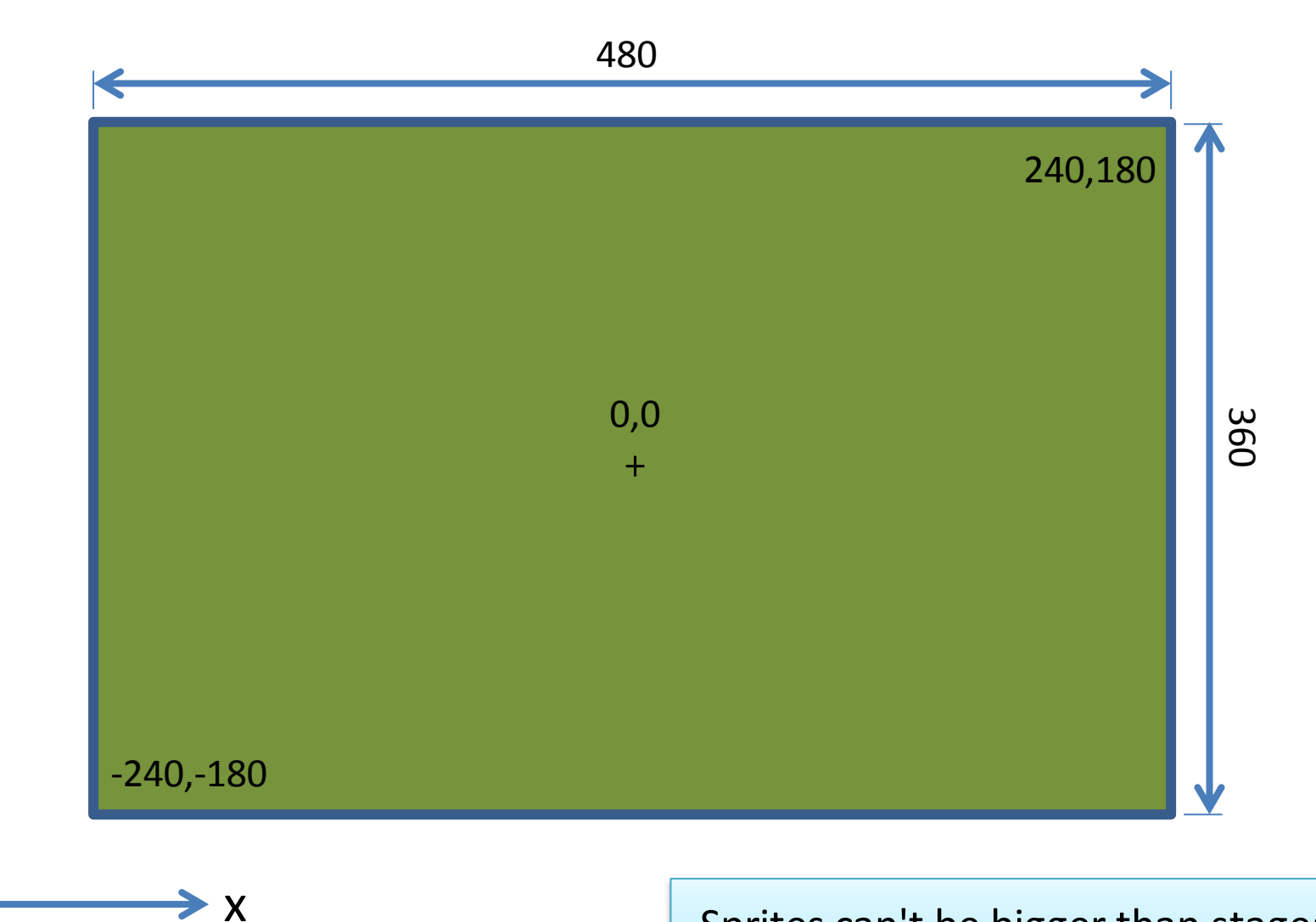

y

Sprites can't be bigger than stage: max length is 480 also

# **To make it look like Mario is moving Right …**

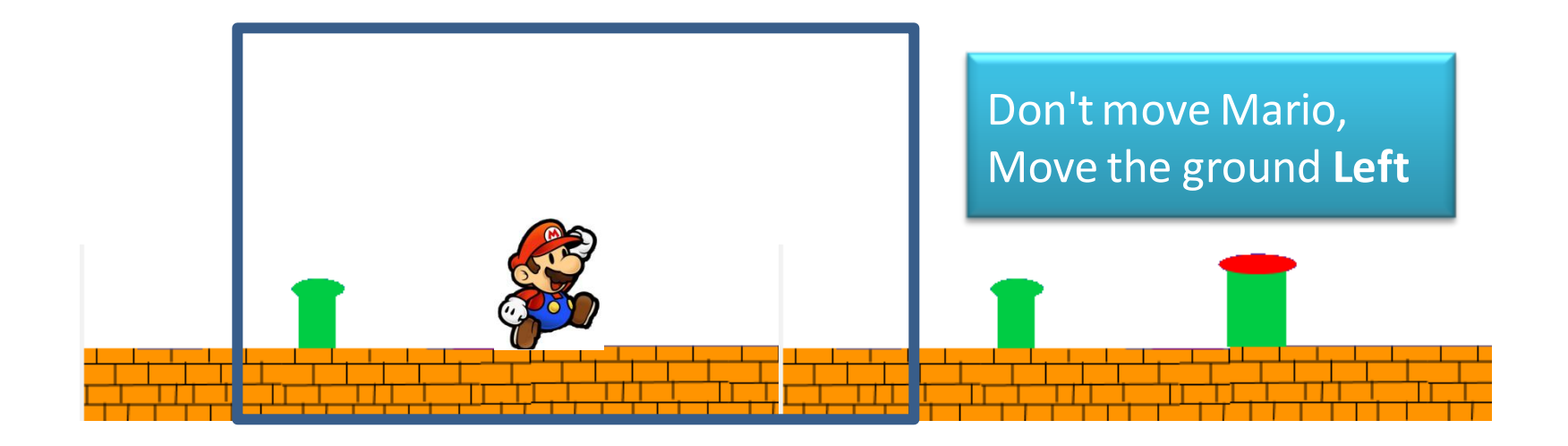

 $\blacktriangleright$  X

Sprites can't be bigger than stage: max length of each one is 480, so we need at least two of them.

Add more to make ground longer.

# **How to do it, Part 1 …**

Make a variable **XPos**: x-position of the first ground sprite.

The second ground sprite will be at x-position **XPos + 480**.

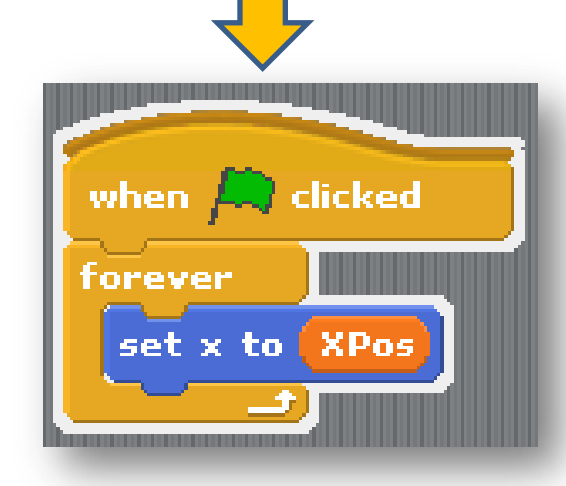

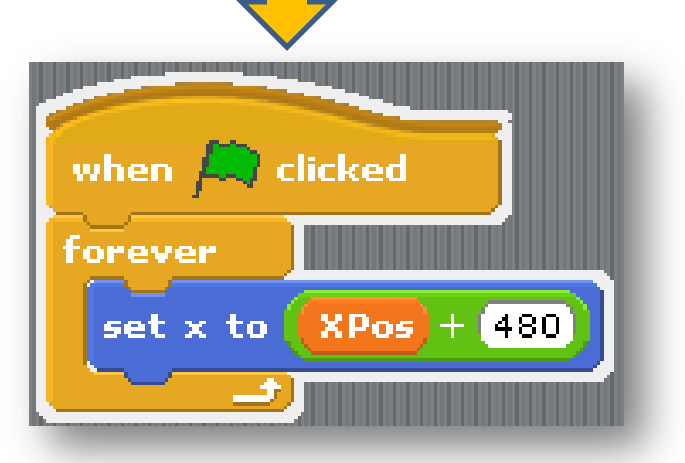

## **How to do it, Part 2 …**

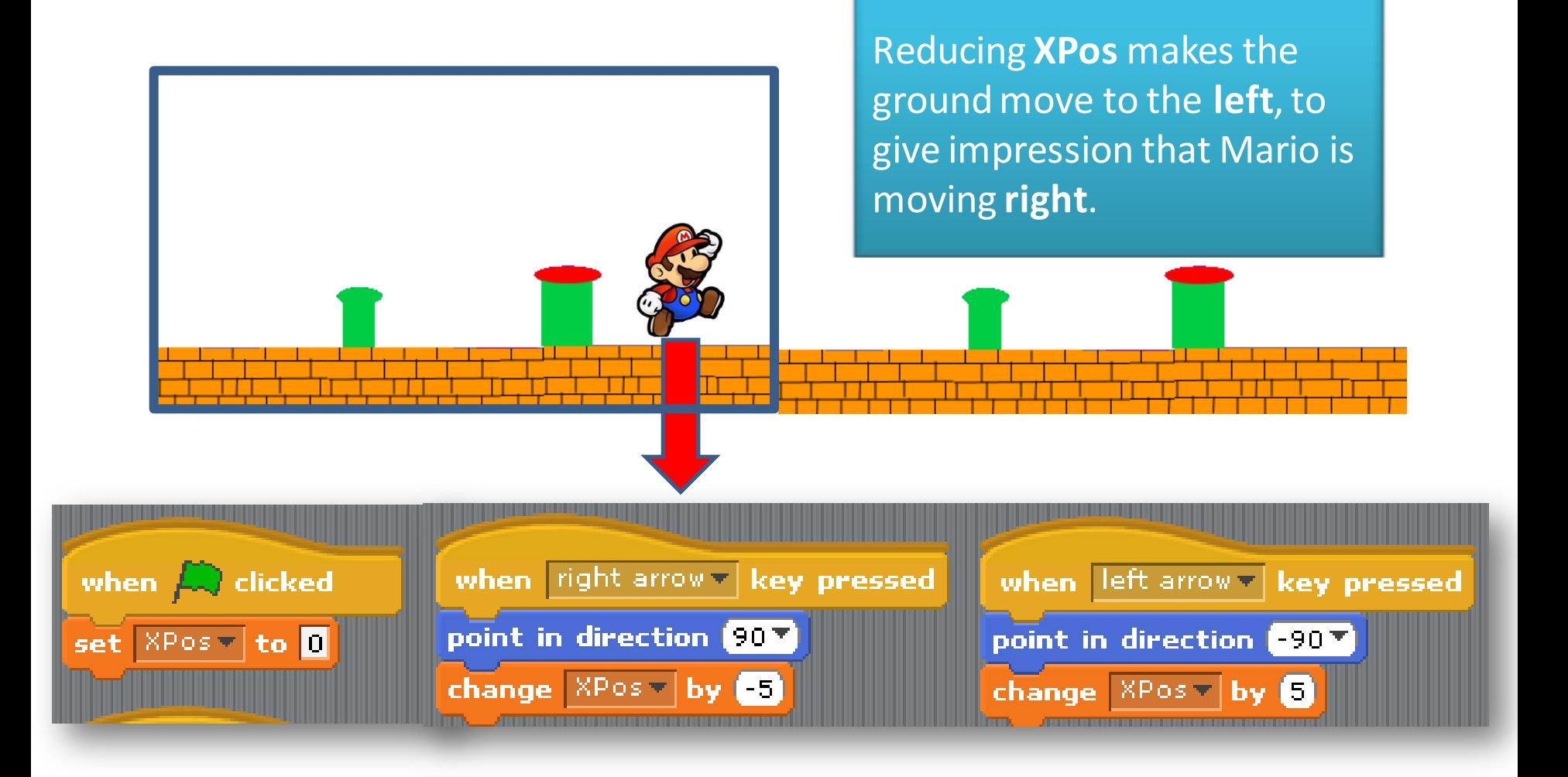

# **Make Mario stand on the ground …**

#### If above ground (**not touching**  colour) move Mario **down** a bit.

y

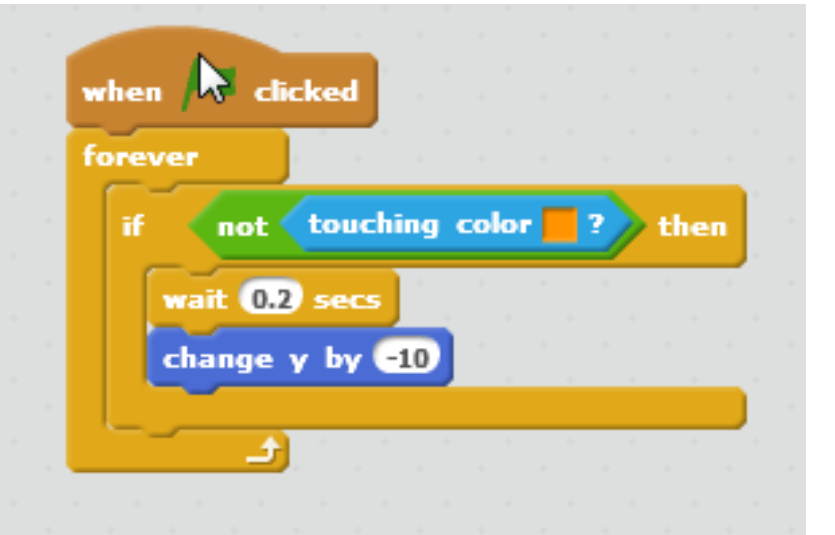

### **Some more ideas…**

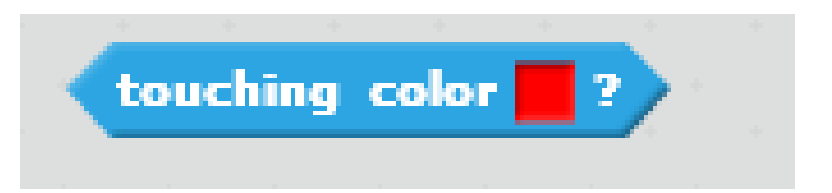

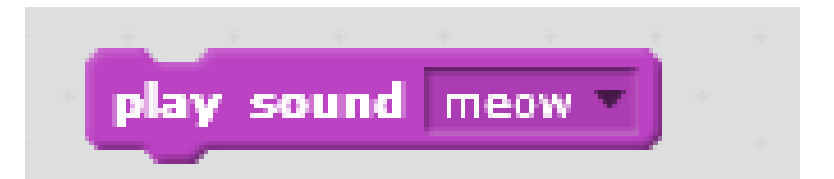

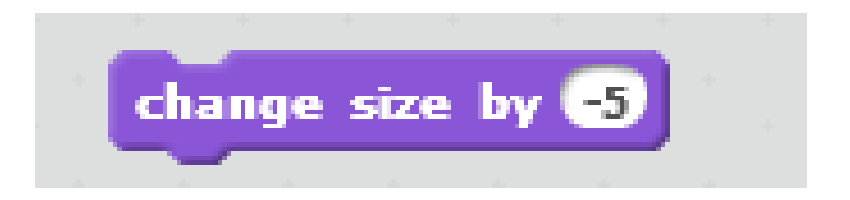

### **Advanced Idea: Parallax Effect**

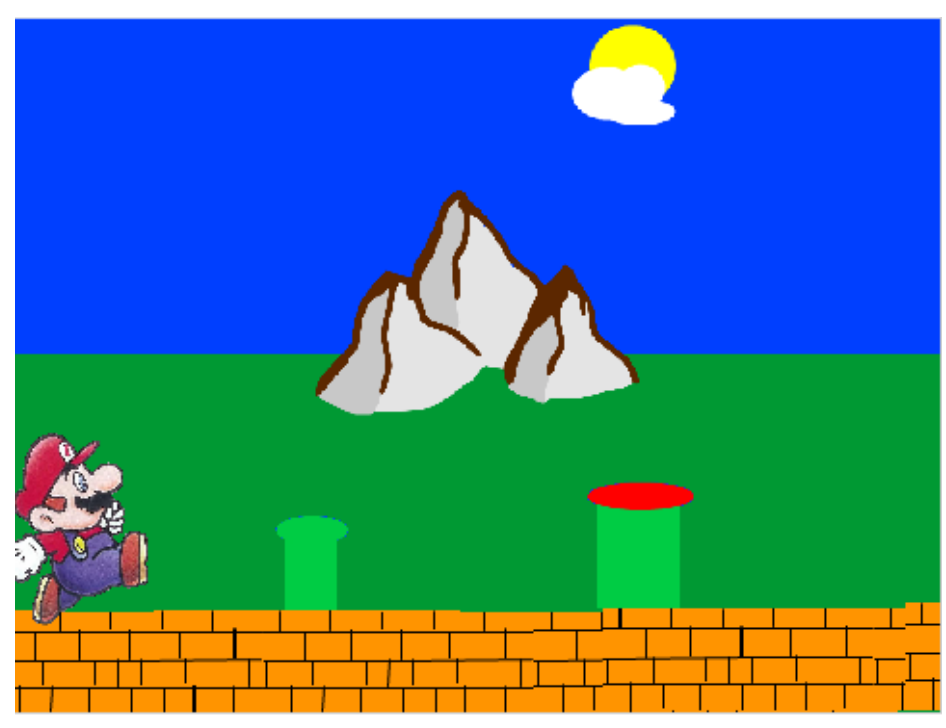

Mountains appear to move more slowly, so change their **XPos** by a smaller amount.

Also need to consider **layers**: the ordering of the sprites.

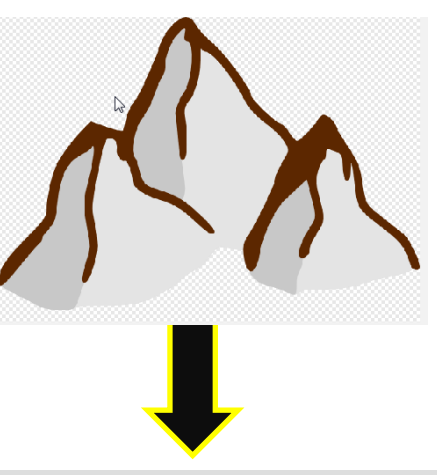

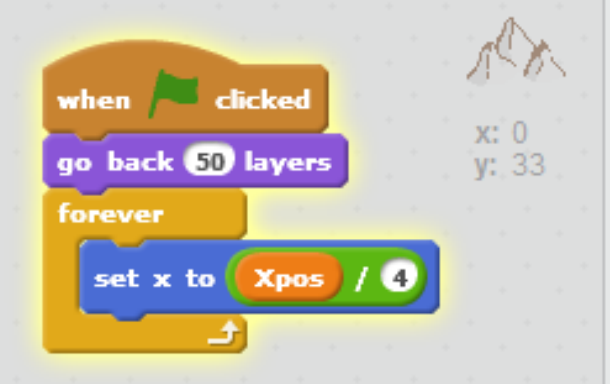

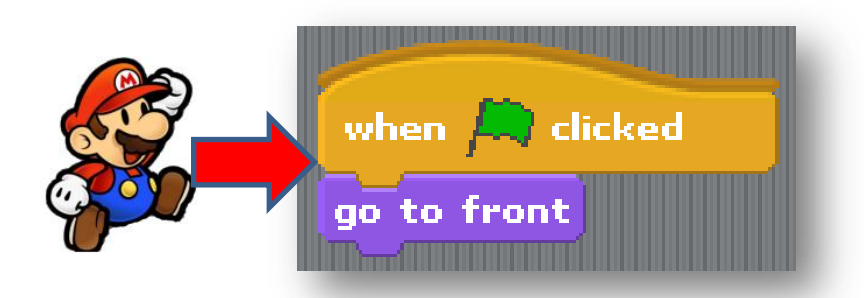

### **At the End …**

Upload your project to the Scratch Website user: **coderdojoathenry** password: **xxxxxxx123**

> Access it from home

Improve it

Show your friends!

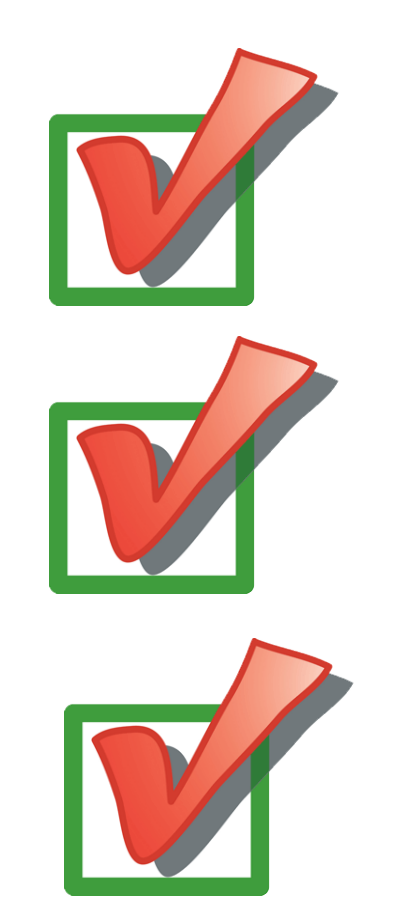

# Uploading to Scratch Website

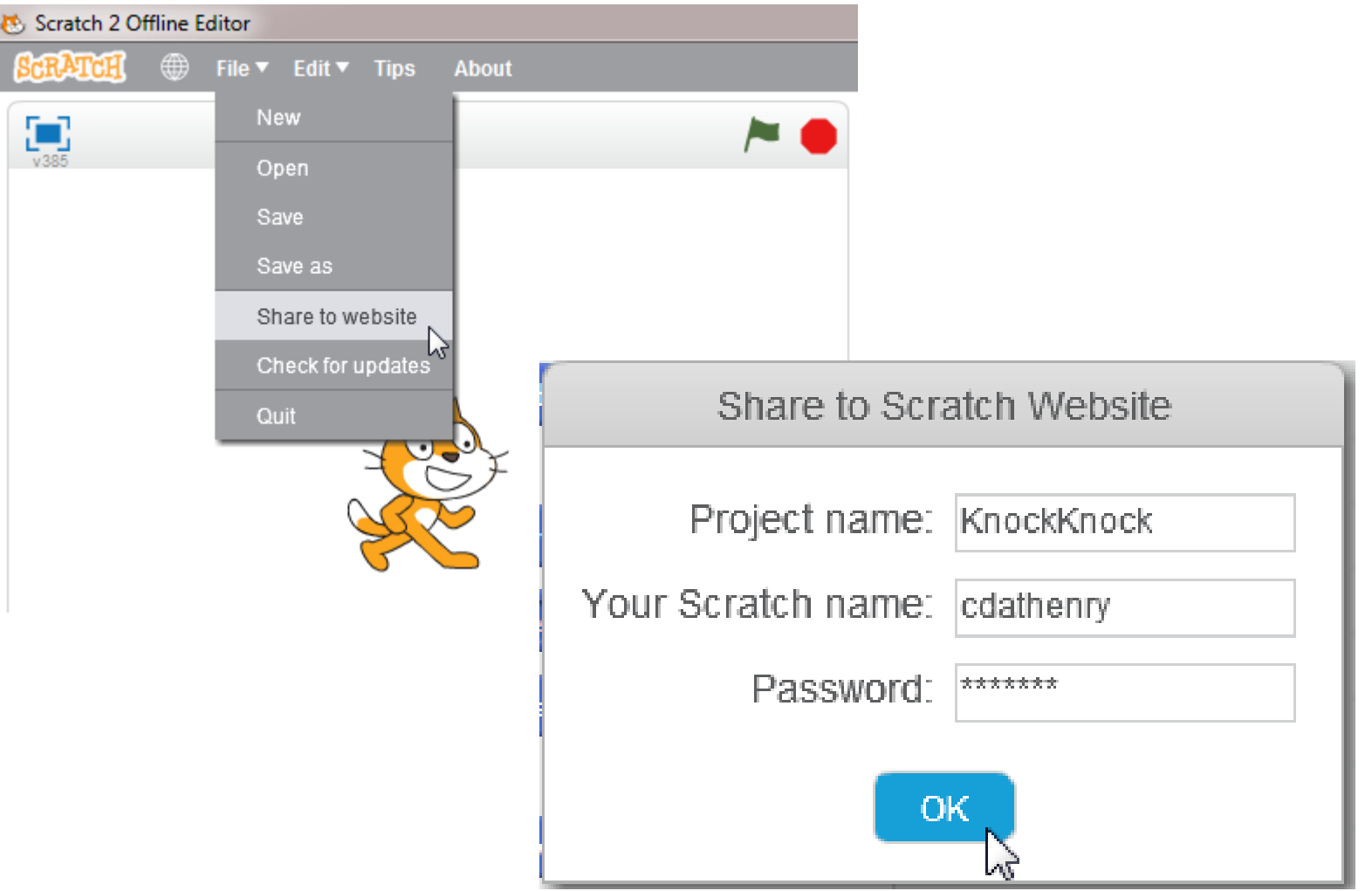